## How to Edit Your GMA Account

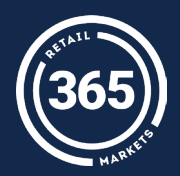

- Select "Account Login" at the top of the home screen;
- **2** Enter your account information;

- 3 Under "Manage Quick Login Options," select "Edit Account";
	- You can edit your first and last name, add or edit your email, and change your PIN;
- 
- **4** When you have finished making edits, select "Save."

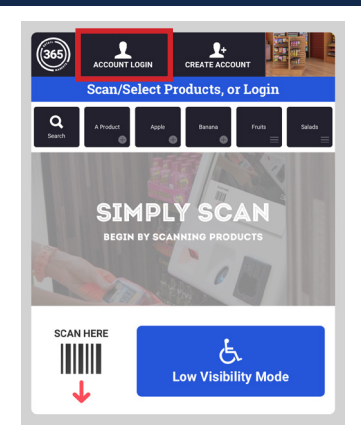

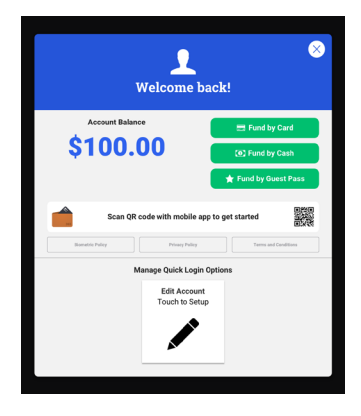

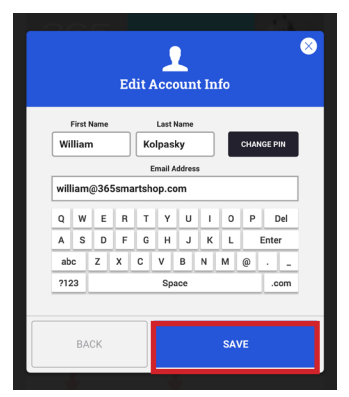

For assistance, please contact your market operator.